HP Photosmart 6220 Digital Camera Dock User Guide

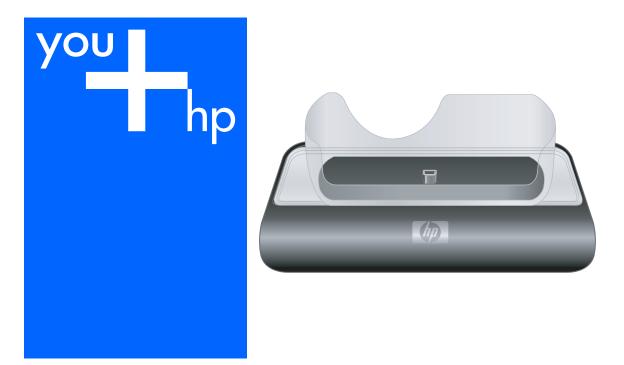

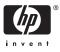

HP Photosmart 6220 Digital Camera Dock

**User Guide** 

© Copyright 2006 Hewlett-Packard Development Company, L.P. The information contained herein is subject to change without notice. Reproduction, adaptation or translation without prior written permission is prohibited, except as allowed under copyright laws. Publication number: O6220-xxxxx

#### Notice

The only warranties for HP products and services are set forth in the express warranty statements accompanying such products and services. Nothing herein should be construed as constituting an additional warranty. HP shall not be liable for technical or editorial errors or ormissions contained herein.

The Hewlett-Packard Company shall not be liable for incidental or consequential damages in connection with, or arising out of the furnishing, performance, or use of this document and the program material which it describes.

#### Safety information

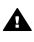

Warning To prevent fire or shock hazard, do not expose this product to rain or any type of moisture.

Always follow basic safety precautions when using this product to reduce risk of injury from fire or electric shock.

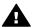

Warning Potential shock hazard

- 1. Read and understand all instructions in this guide.
- Unplug this product from wall outlets before cleaning.
- Do not install or use this product near water or when you are wet.
- Install the product securely on a stable surface.
- Install the product in a protected location where no one can step on or trip over the power cord, and where the power cord will not be damaged.
- No operator-serviceable parts inside. Refer servicing to qualified service personnel.
- 7. Use in a well-ventilated area.
- Use only with the power adapter supplied by HP.

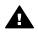

**Warning** This equipment will be inoperable when main power fails.

#### Disposal of Waste Equipment by Users in Private Households in the European Union

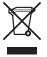

This symbol on the product or on its packaging indicates that this product must not be disposed of with your other household waste. Instead, it is your responsibility to dispose of your waste equipment by handing it over to a designated collection point for the recycling of waste electrical and electronic equipment. The separate collection and recycling of your waste equipment at the time of disposal will help to conserve natural resources and ensure that it is recycled in a manner that protects human health and the environment. For more information about where you can drop off your waste equipment for recycling, please contact your local city office, your household waste disposal service or the shop where you purchased the product.

## Contents

| 1 | Welcome                           | 1 |
|---|-----------------------------------|---|
|   | Setting up the dock               | 1 |
| 2 | Transfer and print images         |   |
|   | Transferring images to a computer |   |
|   | Printing images                   | 3 |
| 3 | Technical information             |   |
|   | Technical support                 | 4 |
|   | Troubleshooting                   | 4 |
|   | Purchasing camera accessories     |   |
|   | Limited warranty statement        |   |
|   |                                   |   |

# 1 Welcome

The HP Photosmart 6220 Digital Camera Dock allows you to easily download images to your computer, print images directly to a printer, and recharge the camera battery.

## Setting up the dock

 Attach the dock insert to the top of the camera dock by snapping it into place. One or more clear plastic dock inserts came in the box with your dock. Each of these dock inserts has a sticker of a different shape and color on it. See Chapter 1 of your camera electronic User Guide to determine which dock insert to use.

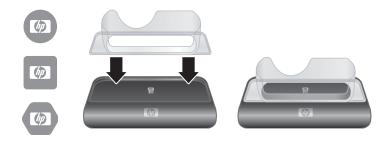

2. Connect the AC power adapter and USB cable to the right-hand side of the dock.

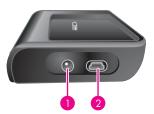

|   | lcon  | Description                                                                                                    |
|---|-------|----------------------------------------------------------------------------------------------------|
| 1 | 5V 2A | Connect the AC power adapter to the <b>5V 2A</b> connector<br>on the dock, plug the power cord into the AC power<br>adapter, and plug the power cord into a wall outlet. If<br>more than one power cord is in the box, use the cord<br>that is appropriate for power outlets in your area. The<br>AC power adapter for the dock is the same as the one<br>used for your camera (part number L2056-60001). If no<br>power adapter came with your dock, use the one that<br>came with your camera. |

|   | lcon | Description                                                                                                    |
|---|------|----------------------------------------------------------------------------------------------------|
| 2 | ●    | Mini USB port for connecting to a computer or a printer.<br>The USB cable to use for connecting to a computer or<br>PictBridge port of a printer is part number<br>C8887-80003 (or 8121-0637), and it came in the box<br>with the dock. |

3. Remove any cables that may be attached to your camera. Then, insert the camera into the camera dock as shown here. The Image Display side of the camera must point toward the edge of the dock with the HP logo.

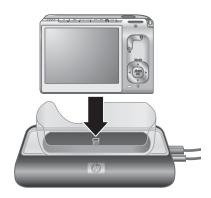

# **2** Transfer and print images

You can use your dock to transfer images to a computer and to print them directly to a printer.

## Transferring images to a computer

#### Transferring images using HP Photosmart Software

- 1. Connect the dock to the computer using the USB cable.
- 2. Place the camera in the dock.
- 3. Turn on the camera and follow the directions on your computer screen. Refer to the onscreen help for more information.

#### Transferring images without HP Photosmart Software

1. Set the camera's **USB Configuration** to either **Digital Camera** or **Disk Drive**. Refer to your camera electronic User Guide for more information.

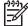

**Note** If you are using Windows 98 or Me, you must install the software to transfer images.

- 2. Place the camera in the dock and turn it on.
- On Windows computers, the camera will appear either as a device or a removable disk, allowing you to copy the images. On the Mac, either Image Capture or iPhoto starts automatically, allowing you to transfer images to the computer.

## **Printing images**

- 1. Connect the dock to the printer's PictBridge 🌈 port (usually on the front of the printer).
- 2. Set the camera's **USB Configuration** setting to **Digital Camera** (see the camera electronic User Guide).
- Insert the camera into the camera dock and turn on the camera. The Print Setup menu displays on the camera. If you already selected images to print in the camera, the number of images selected will be shown in the Print Setup menu. Otherwise, Images: ALL will be displayed.
- If all the settings in the Print Setup menu look correct, press the Menu/OK button on the camera to begin printing. Or, you can change settings in the Print Setup menu using the arrow keys on the camera, then press Menu/OK to begin printing.
- 5. When the printing completes, you can leave the camera in the dock to recharge the camera battery.

# **3** Technical information

### **Technical support**

Please refer to your camera electronic User Guide for support procedures and contact information.

### Troubleshooting

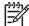

**Note** For additional troubleshooting information, please see the Troubleshooting section in your camera electronic User Guide.

| Problem                                                                           | Possible cause                                                                                        | Solution                                                                                                    |
|-----------------------------------------------------------------------------------|----------------------------------------------------------------------------------------------------|----------------------------------------------------------------------------------------------------|
| The camera batteries will not<br>charge, and the camera<br>charging light is on.  | Batteries in the camera are not rechargeable.                                                         | Install rechargeable batteries<br>(either Lithium Ion or NiMH<br>as required by your camera).                                                                                                    |
|                                                                                   | The camera has not been left in the dock long enough.                                                 | Make sure the camera has<br>been left in the camera dock<br>for at least 4 to 6 hours to<br>charge completely, and the<br>charging light has stopped<br>blinking.                                                                                   |
|                                                                                   | Battery voltage is too low for charging to start.                                                     | The camera will not attempt<br>to charge batteries that may<br>be damaged or over-<br>discharged. If the battery will<br>not charge sufficiently, it is<br>likely that the battery is bad.<br>Purchase new rechargeable<br>batteries and try again. |
| The camera batteries will not<br>charge, and the camera<br>charging light is off. | The camera is not securely in the dock.                                                               | Make sure the camera is<br>inserted completely into the<br>dock.                                                                                                    |
|                                                                                   | The camera dock does not have electrical power.                                                       | Confirm that the power cord is plugged into the dock.                                                                                                    |
| The camera is not<br>ecognized by the computer<br>when it is in the dock.         | The dock is connected to the computer through a USB hub or the USB port on the front of the computer. | Connect the USB cable<br>directly to one of the USB<br>ports on the computer.                                                                                                    |
|                                                                                   | The USB cable connecting the dock to the computer is bad.                                             | If your camera has a USB<br>connector, try connecting the<br>camera directly to the<br>computer using the cable that<br>is connecting the dock to the<br>computer. If it works, then the<br>problem is not the cable. If it                         |

| Problem | Possible cause                                                | Solution                                                                        |
|---------|---------------------------------------------------------------|---------------------------------------------------------------------------------|
|         |                                                               | does not work, try using a different USB cable.                                 |
|         | The HP Photosmart Software is not installed on your computer. | Refer to your camera<br>electronic User Guide for<br>installation instructions. |

#### Purchasing camera accessories

For information about purchasing accessories, go to:

- www.hp.com/go/myhpcamera (US)
- www.hp.ca/myhpcamera (Canada)
- www.hp.com (all other countries/regions)

To purchase accessories, visit your local retailer or order online at:

- www.hpshopping.com (US)
- www.hpshopping.ca (Canada)
- www.hp.com/eur/hpoptions (Europe)

Some available accessories are as follows:

- HP Photosmart Quick Recharge Kit for HP Photosmart cameras–L1810A/B (Not available in Latin America.)
- Rechargeable HP Photosmart R07 Lithium Ion battery for HP Photosmart cameras–L1812A/B
- HP Photosmart 5V 2A AC power adapter for HP Photosmart cameras–L2056–60001 (Not available in Latin America)
- HP Photosmart SD memory cards
  - HP Photosmart 128 MB SD memory card--L1873A
  - HP Photosmart 256 MB SD memory card--L1874A
  - HP Photosmart 512 MB SD memory card--L1875A
  - HP Photosmart 1 GB SD memory card–L1876A
- HP Photosmart premium case for HP Photosmart cameras--L1811A
- www.casesonline.com--Go to www.casesonline.com to design your own custom case to fit your HP Photosmart camera. Choose the style, material, and color for your camera case.

### Limited warranty statement

| HP product  | Duration of limited warranty                |
|-------------|---------------------------------------------|
| Accessories | One year in Europe, Middle East and Africa; |
|             | Ninety days elsewhere                       |
| Software    | One year in Europe, Middle East and Africa; |
|             | Ninety days elsewhere                       |

A. Extent of limited warranty

- Hewlett-Packard (HP) warrants to the end-user customer that the HP products specified above will be free from defects in materials and workmanship for the duration specified above, which duration begins on the date of purchase by the customer.
- For software products, HP's limited warranty applies only to a failure to execute programming instructions. HP does not warrant that the operation of any product will be uninterrupted or error free.
- 3. HP's limited warranty covers only those defects that arise as a result of normal use of the product, and does not cover any other problems, including those that arise as a result of:
  - a. Improper maintenance or modification;
  - b. Software, media, parts, or supplies not provided or supported by HP;
  - c. Operation outside the product's specifications;
  - d. Unauthorized modification or misuse.
- 4. For HP printer products, the use of a non-HP ink cartridge or a refilled ink cartridge does not affect either the warranty to the customer or any HP support contract with the customer. However, if printer failure or damage is attributable to the use of a non-HP or refilled ink cartridge, HP will charge its standard time and materials charges to service the printer for the particular failure or damage.
- If HP receives, during the applicable warranty period, notice of a defect in any product which is covered by HP's warranty, HP shall either repair or replace the product, at HP's option.
- If HP is unable to repair or replace, as applicable, a defective product which is covered by HP's warranty, HP shall, within a reasonable time after being notified of the defect, refund the purchase price for the product.
- 7. HP shall have no obligation to repair, replace, or refund until the customer returns the defective product to HP.
- Any replacement product may be either new or like-new, provided that it has functionality at least equal to that of the product being replaced.
- 9. HP products may contain remanufactured parts, components, or materials equivalent to new in performance.
- 10. HP's Limited Warranty Statement is valid in any country where the covered HP product is distributed by HP. Contracts for additional warranty services, such as on-site service, may be available from any authorized HP service facility in countries where the product is distributed by HP or by an authorized importer.
- B. Limitations of warranty
  - TO THE EXTENT ALLOWED BY LOCAL LAW, NEITHER HP NOR ITS THIRD PARTY SUPPLIERS MAKES ANY OTHER WARRANTY OR CONDITION OF ANY KIND, WHETHER EXPRESS OR IMPLIED WARRANTIES OR CONDITIONS OF MERCHANTABILITY, SATISFACTORY QUALITY, AND FITNESS FOR A PARTICULAR PURPOSE.
- C. Limitations of liability
  - 1. To the extent allowed by local law, the remedies provided in this Warranty Statement are the customer's sole and exclusive remedies.
  - 2. TO THE EXTENT ALLOWED BY LOCAL LAW, EXCEPT FOR THE OBLIGATIONS SPECIFICALLY SET FORTH IN THIS WARRANTY STATEMENT, IN NO EVENT SHALL HP OR ITS THIRD PARTY SUPPLIERS BE LIABLE FOR DIRECT, INDIRECT, SPECIAL, INCIDENTAL, OR CONSEQUENTIAL DAMAGES, WHETHER BASED ON CONTRACT, TORT, OR ANY OTHER LEGAL THEORY AND WHETHER ADVISED OF THE POSSIBILITY OF SUCH DAMAGES.
- D. Local law
  - This Warranty Statement gives the customer specific legal rights. The customer may also have other rights which vary from state to state in the United States, from province to province in Canada, and from country to country elsewhere in the world.
  - 2. To the extent that this Warranty Statement is inconsistent with local law, this Warranty Statement shall be deemed modified to be consistent with such local law. Under such local law, certain disclaimers and limitations of this Warranty Statement may not apply to the customer. For example, some states in the United States, as well as some governments outside the United States (including provinces in Canada), may:
    - a. Preclude the disclaimers and limitations in this Warranty Statement from limiting the statutory rights of a consumer (e.g., the United Kingdom);
    - b. Otherwise restrict the ability of a manufacturer to enforce such disclaimers or limitations; or
    - c. Grant the customer additional warranty rights, specify the duration of implied warranties which the manufacturer cannot disclaim, or allow limitations on the duration of implied warranties.
  - You may have additional statutory rights against the seller based on your purchase agreement. Those rights are not in any way affected by this Warranty Statement.
  - 4. THE TERMS IN THIS WARRANTY STATEMENT, EXCEPT TO THE EXTENT LAWFULLY PERMITTED, DO NOT EXCLUDE, RESTRICT, OR MODIFY, AND ARE IN ADDITION TO, THE MANDATORY STATUTORY RIGHTS APPLICABLE TO THE SALE OF THE HP PRODUCTS TO SUCH CUSTOMERS.

**HP Limited Warranty** 

Dear Customer,

You will find below the name and address of the HP entity responsible for the performance of the HP Limited Warranty in your country.

You may have additional statutory rights against the seller based on your purchase agreement. Those rights are not in any way affected by this HP Limited Warranty.

Ireland: Hewlett-Packard Ireland Ltd. 30 Herbert Street IRL-Dublin 2

United Kingdom: Hewlett-Packard Ltd, Cain Road, Bracknell, GB-Berks RG12 1HN